# **PENGEMBANGAN KIOS INFORMASI PARIWISATA PROPINSI DAERAH KHUSUS IBUKOTA JAKARTA**

# **Hamdan Fauzie<sup>1</sup> , Bakri La Katjong2 dan Qurrotul Aini<sup>3</sup>**

*1,2,3 Program Studi Sistem Informasi Fakultas Sains dan Teknologi Universitas Islam Negeri Syarif Hidayatullah Jakarta e-mail : qurrotul.aini@uinjkt.ac.id*

#### *ABSTRACT*

*Tourism Official of Daerah Khusus Ibukota (DKI) Jakarta used multimedia application namely information kiosk in order to increase local revenue from tourism sector. The content of information kiosk was not able to meet the needs of tourism information in Jakarta. There was no navigation system to get the tourist sites, a lack of information, and the official staff's difficulty to manage data. With the application which provide navigation system, display interesting information/complete, and availability of database system are solutions for infobox application development. The infobox built with web-based server used PHP programming language, MySQL database, and Jquery to make display interactive information kiosk. For the map display used OpenLayer complete with a tourist point (image), full navigation and distance measuring feature. Multimedia development method consists of six stages according to Luther's method, i.e. concept, design, collection material, manufacture, test, and distribution. The concept analyzed the needs of tourism information kiosks, field studies and literature studies. While the design stage was making the menu structure, state transition diagrams, interface design and specification process. The result achieved was a software interactive information kiosk; with 1024x786 pixels screen resolution and file size 80 MB. This application displayed information tourist sites and entertainment venues which support tourism sector. Information kiosk was designed based multimedia supported by the text, images, animations, audio and video so that it can provide a more attractive and more easily understood by users.*

*keywords : Tourism, Daerah khusus ibukota (DKI), PHP, Multimedia.*

#### *ABSTRAK*

*Pariwisata Resmi Daerah Khusus Ibukota (DKI) Jakarta menggunakan aplikasi multimedia yaitu kios informasi dalam rangka meningkatkan pendapatan daerah dari sektor pariwisata. Isi kios informasi tidak dapat memenuhi kebutuhan informasi pariwisata di Jakarta. Tidak ada sistem navigasi untuk menemukan lokasi wisata, kurangnya informasi, dan staf kesulitan untuk mengelola data. Dengan aplikasi yang menyediakan sistem navigasi, menampilkan informasi lengkap, dan ketersediaan sistem database solusi untuk pengembangan aplikasi kotak info. The kotak info dibangun dengan server yang menggunakan bahasa pemrograman PHP berbasis web, database MySQL, dan Jquery untuk membuat tampilan kios informasi interaktif. Untuk tampilan peta digunakan OpenLayer lengkap dengan titik wisata (image), navigasi lengkap dan fitur pengukuran jarak. metode pengembangan multimedia terdiri dari enam tahapan sesuai dengan metode Luther, konsep yaitu, desain, bahan koleksi, pembuatan, pengujian, dan distribusi. Konsep menganalisis kebutuhan pariwisata kios informasi, studi lapangan dan studi literatur. Sedangkan tahap desain membuat struktur menu, diagram transisi, desain antarmuka dan proses spesifikasi. Hasil yang dicapai adalah software kios informasi interaktif; dengan 1024x786 piksel resolusi layar dan ukuran file 80 MB. Aplikasi ini ditampilkan situs wisata informasi dan tempat hiburan yang mendukung sektor pariwisata. kios informasi dirancang berbasis multimedia didukung oleh teks, gambar, animasi, audio dan video sehingga dapat memberikan lebih menarik dan lebih mudah dipahami oleh pengguna.*

*Kata kunci : Pariwisata, Daerah khusus ibukota (DKI), PHP, Multimedia*

#### **1. Pendahuluan**

Pemerintah Indonesia telah berupaya meningkatkan pendapatan negara baik migas maupun non-migas. Aspek non-migas di antaranya bidang pariwisata. Menurut Undang-Undang no.9 tahun 1990, pariwisata adalah segala kegiatan yang berhubungan dengan wisata, termasuk pengusahaan objek dan daya tarik wisata serta usaha-usaha yang

terkait di bidang kepariwisataan. Pariwisata yang ada di daerah merupakan salah satu sektor penting dalam meningkatkan Pendapatan Asli Daerah (PAD). Sektor ini tentunya perlu terus ditingkatkan dan dikembangkan menjadi sebuah industri agar bisa membuka lapangan kerja baru dan meningkatkan pendapatan daerah.

DKI Jakarta sebagai Ibukota Negara Kesatuan Republik Indonesia, dapat meningkatkan potensi sumber daya alam bidang industri pariwisata agar dapat meningkatkan Pendapatan Asli Daerah (PAD). Sedangkan untuk memajukan industri kepariwisataan diperlukan promosi wisata dan pengembangan sistem informasi kepariwisataan. Beberapa cara promosi yang dapat dilakukan oleh pemerintah baik untuk wisatawan dalam negeri maupun mancanegara yang ada di wilayah Propinsi DKI Jakarta adalah menggunakan alat bantu seperti peta/atlas, brosur pariwisata, *Website* dan *Info Box* (sebutan kios informasi pariwisata DKI Jakarta).

Peta/atlas dan brosur pariwisata saat ini masih digunakan sebagai sarana informasi pariwisata yang paling sederhana, mudah dibaca, dan sudah dikenal masyarakat. Brosur tersebut hanya dapat menyajikan informasi obyek wisata ataupun fasilitas yang tersedia dalam bentuk tata letak lokasi. Pada saat ini, *Info Box* sudah mulai digunakan di berbagai tempat di propinsi DKI Jakarta, namun keberadaannya hanya 40 unit dan informasi yang disediakan masih dinilai kurang mencukupi. Walaupun demikian, *Website* dan *Info Box* cukup membantu wisatawan dalam mempersiapkan diri untuk menuju obyek wisata yang ada di sekitar propinsi DKI Jakarta. Sedangkan penggunaan media brosur masih dinilai kurang efektif dikarenakan untuk melakukan perubahan informasi secara berkala masih dilakukan secara manual dalam hal ini dengan mencetak brosur tersebut. Kemudian *Website* dan *Info Box* juga dinilai kurang lengkap untuk memperoleh informasi tentang pariwisata di Propinsi DKI Jakarta. Sedangkan untuk mengakses *Website* diperlukan adanya seperangkat komputer yang terhubung dengan jaringan internet. Adapun beberapa alasan sebuah aplikasi kios informasi atau infobox pariwisata DKI jakarta perlu dikembangkan sebagai berikut:

- a. Aplikasi infobox yang sudah ada belum terdapat sistem navigasi atau data peta yang dapat membantu wisatawan untuk menuju lokasi wisata. Kemudian belum terdapat menu bahasa indonesia, sehingga belum memenuhi kebutuhan untuk wisatawan lokal.
- b. Belum terdapat sistem basis data, yang dapat membantu staf dinas pariwisata untuk mengelola data pariwisata.
- c. Infomasi tentang pariwisata di DKI Jakarta di nilai masih kurang, terdapat menu-menu yang belum terisi informasi wisata.

### **2. Kios Informasi**

#### **2.1 Sistem Multimedia**

Multimedia berasal dari dua kata yaitu multi dan media, multi berarti beberapa dan media berarti sarana atau alat. Sistem Multimedia yang dimaksud adalah suatu teknologi yang menggabungkan berbagai sumber media seperti teks, grafik, suara, animasi, video, dan sebagainya, yang disampaikan dan dikontrol oleh sistem komputer secara<br>interaktif. Gabungan sistem tersebut bisa sistem tersebut bisa digambarkan pada Gambar 1.

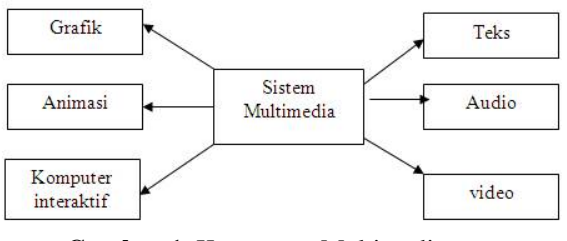

**Gambar 1.** Komponen Multimedia (Sumber: Ariyus, 2009)

Secara umum sistem komputer multimedia memiliki beberapa ciri sebagai berikut :

- a. Berkemampuan menukar media apa saja dalam keadaan analog, seperti suara, musik, dan video, kebentuk digital dan sebaliknya.
- b. Berkemampuan mengontrol sistem multimedia serta bisa diatur oleh seorang *user*. Selain itu, yang harus dimiliki juga ciri interaktif, yaitu *user* dapat melakukan akses ke data-data multimedia. Ciri tersebut menjadi pembeda antara video dengan televisi yang juga mengandung gabungan teks, suara, animasi, musik dan klip video. Ciri itu amat bermanfaat dalam beberapa aplikasi multimedia, seperti kios informasi pariwisata DKI Jakarta yang peneliti bangun.

### **2.2 Penerapan Teknologi Multimedia**

Beberapa contoh penerapan aplikasi multimedia adalah:

1. Internet

Multimedia di *internet* siaran langsung dari ribuan stasiun radio, melihat animasi bagaimana cara kerja sesuatu dan melihat video.

2. Presentasi

Multimedia memungkinkan seorang presenter beralih dari *overhead projector* yang menampilkan gambar dan teks yang kaku kepada gambar bergerak, suara dan animasi untuk menghidupkan presentasi yang dibawakan.

3. Kios Pengertian Kios bila diterjemahkan secara bebas adalah kios atau tempat untuk bertransaksi yang biasanya tempat orang-orang

- membeli minuman, makanan kecil maupun rokok. Mengapa disebut kios, karena merupakan tempat melayani transaksi atau sekedar mendapat informasi. Di manca negara, teknologi multi media dengan layar sentuh sudah merupakan hal yang biasa dilihat dan difungsikan sebagai alat untuk bertransaksi. Misalnya saja membeli tiket bis/kereta, membeli minuman ringan dan sebagainya.
- 4. Tutorial

Multimedia dengan cepat telah menjadi dasar pelatihan berbasiskan komputer, sebagai contoh perusahan menyediakan tutorial yang interaktif bagi karyawan baru untuk mempelajari prosedur-prosedur di perusahaan.

*5. Online Reference*

CD-ROM berbasiskan multimedia mulai menggantikan ensiklopedia baku, petunjuk penggunaan dan brosur tentang informasi produk. Versi elektronik dari bahan referensi lebih mudah digunakan dan lebih ringan bila dibawa.

6. Publikasi

Berbagai buku, majalah dan koran telah didistribusikan sebagai suatu publikasi multimedia dengan memanfaatkan CD-ROM dan internet. Halaman yang tercetak tidak akan pernah mampu menampilkan visualisasi gerakan dan suara.

#### **2.3 Ciri-ciri Sistem Komputer Multimedia**

Secara umum sistem komputer multimedia memiliki beberapa ciri sebagai berikut:

- a. Berkemampuan menukar media apa saja dalam keadaan analog, seperti suara, musik, dan video, ke bentuk digital dan sebaliknya.
- b. Berkemampuan mengontrol sistem multimedia serta bisa diatur oleh seorang *user*.

Selain itu, yang harus dimiliki juga ciri interaktif, yaitu *user* dapat melakukan akses ke data-data multimedia. Ciri tersebut menjadi pembeda antara video dengan televisi yang juga mengandung gabungan teks, suara, animasi, musik dan klip video. Ciri itu amat bermanfaat dalam beberapa aplikasi multimedia, seperti kios informasi pariwisata DKI jakarta yang peneliti rancang.

#### **2.4 Siklus Hidup Pengembangan Multimedia**

Menurut Luther (Soetopo, 2003) terdapat enam tahap pengembangan multimedia yaitu:

- a. Konsep (*concept*)
	- Pada bagian ini, analis sistem mendeskripsikan konsep secara garis besar aplikasi yang akan dibuat.
- b. Perancangan (*design*)

Pada tahap ini, analisis sistem terlibat dengan user untuk merancang konsep yang menentukan keseluruhan pesan dan isi dari aplikasi yang akan dibuat.

- c. Pengumpulan Bahan (*material collecting*) Melakukan pengumpulan bahan yang akan digunakan untuk pembuatan aplikasi.
- d. Pembuatan (*assembly*) Dalam tahap ini, komputer mulai digunakan secara penuh, untuk merancang sistem, dengan menggabungkan perancangan dan pengumpulan bahan yang telah dilakukan.
- e. Tes (*testing*) Pengetesan merupakan langkah setelah aplikasi multimedia selesai dirancang.
- f. Distribusi (*distribution*)
	- Setelah aplikasi multimedia selesai dilakukan pengetesan dan sesuai dengan harapan *user* maka aplikasi siap didistribusikan atau di*install*.

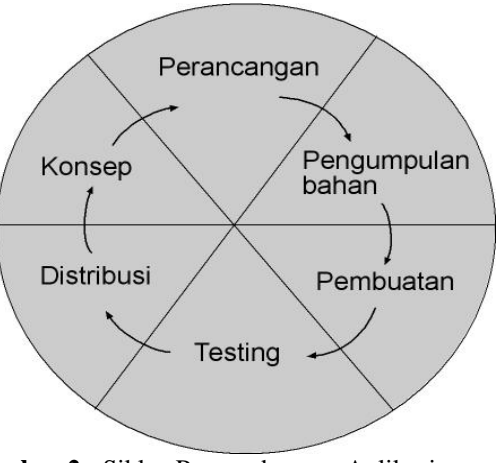

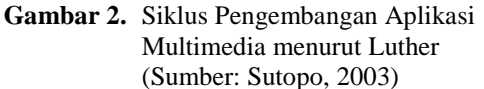

#### **2.5 Pariwisata**

Istilah pariwisata secara etimologi berasal dari bahasa Sansekerta yang terdiri atas dua suku kata yaitu "pari" dan "wisata". Pari berarti banyak, berkali-kali, berputar-putar atau berkeliling. Sedangkan wisata berarti bepergian. Secara garis besar, maka kita dapat mengartikan sebagai suatu perjalanan yang dilakukan dari suatu tempat ke tempat yang lain. Undang-Undang No. 9 tahun 1990 tentang kepariwisataan, menyebutkan definisi dari wisata, wisatawan, kepariwisataan dan pariwisata, yaitu:

a) Wisata adalah kegiatan perjalanan atau sebagian dari kegiatan tersebut yang dilakukan secara sukarela serta bersifat sementara waktu, untuk menikmati objek wisata dan daya tarik wisata.

- b) Pariwisata adalah segala sesuatu yang berhubungan dengan wisata termasuk pengusaha objek dan daya tarik wisata serta usaha –usaha yang terkait didalamnya.
- c) Wisatawan adalah orang yang melakukan kegiatan wisata.

Kepariwisataan adalah segala sesuatu yang berhubungan dengan wisata termasuk semua penyelenggaraan kegiatan pariwisata (Yoeti, 2002). Sedangkan usaha pariwisata adalah kegiatan yang bertujuan menyelenggarakan jasa pariwisata dengan menyediakan atau mengusahakan obyek daya tarik wisata, usaha sarana pariwisata dan usaha lain yang terkait dibidang tersebut.

Dari pendapat sebelumnya dapat diambil beberapa asensi dari pengertian pariwisata yang menjadi ciricirinya yaitu:

- a. Perjalanan dilakukan untuk sementara waktu
- b. Perjalanan dilakukan dari suatu tempat ke tempat yang lain.
- c. Perjalanan harus bertamasya dan berekreasi.
- d. Tidak mencari nafkah di tempat yang dikunjungi.

Usaha jasa pariwisata meliputi penyediaan jasa perencanaan, jasa pelayanan dan jasa penyelenggaraan pariwisata, antara lain:

- a. Jasa Biro Perjalanan Wisata.
- b. Jasa Pemandu Wisata.
- c. Jasa Impresariat.
- d. Jasa Informasi Pariwisata.
- e. Jasa Konvensi.

Usaha sarana wisata meliputi kegiatan pembangunan, pengelolaan, dan penyediaan fasilitas, serta pelayanan yang diperlukan dalam penyelenggaraan pariwisata, antara lain:

- a. Hotel.
- b. Pondok Wisata.
- c. Restoran.
- d. Rumah Makan.
- e. Gedung Pertemuan Umum.

### **2.6 Media Promosi Pariwisata**

Berikut merupakan media promosi pariwisata yang banyak di gunakan oleh Dinas Pariwisata Propinsi DKI Jakarta:

- 1. Media brosur
- a. *Guide To Jakarta*

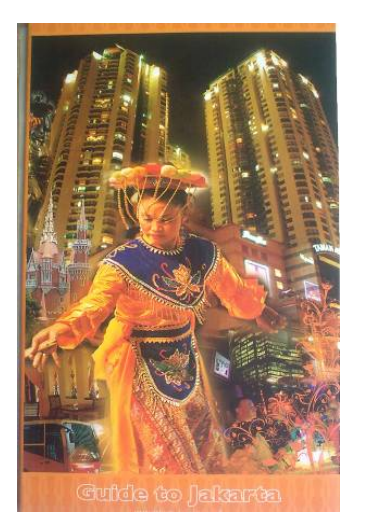

**Gambar 3.** Brosur Pariwisata *Guide To Jakarta* (Sumber: Dinas Pariwisata DKI Jakarta, 2009)

*c. Enjoy Jakarta Shopping More/Jakarta Shopping Guide*

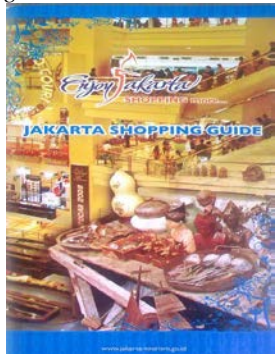

**Gambar 4.** Brosur Pariwisata *Jakarta Shoping Guide* (Sumber: Dinas Pariwisata DKI Jakarta, 2009)

*d. Enjoy Jakarta Museums*

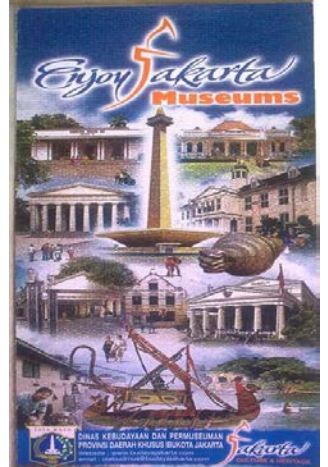

**Gambar 5.** Brosur Pariwisata *Enjoy Jakarta Museums* (Sumber: Dinas Pariwisata DKI Jakarta, 2009)

**4**

b. *Jakarta Heritage*

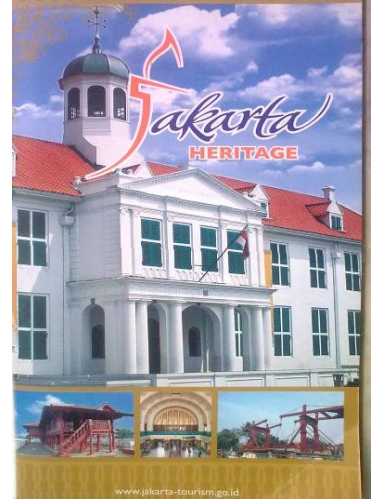

**Gambar 6.** Brosur Pariwisata *Jakarta Heritage* (Sumber: Dinas Pariwisata DKI Jakarta, 2009)

c. Media *Website*

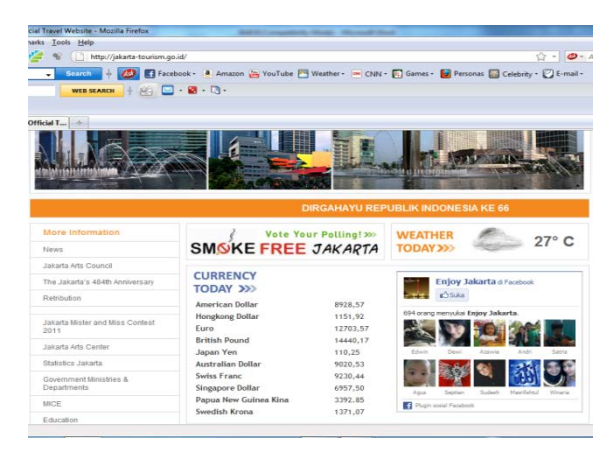

# **Gambar 7.** Halaman *Website* Pariwisata DKI Jakarta

(Sumber: Dinas Pariwisata DKI Jakarta, 2009)

d. Media Infobox

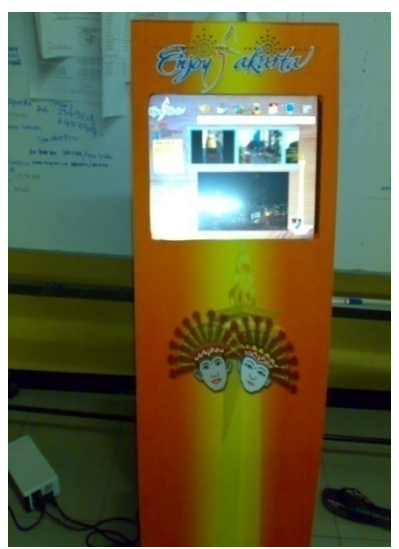

**Gambar 8.** Infobox Pariwisata DKI Jakarta (Sumber: Dinas Pariwisata DKI Jakarta, 2009)

# **3. Metode Penelitian**

Dalam penelitian ini menggunakan metode pengumpulan data dan pengembangan aplikasi multimedia.

### **3.1 Tempat dan Waktu Penelitian**

Pelaksanaan penelitian dilakukan di Kantor Pusat Pengembangan dan Pelayanan Informasi Dinas Pariwisata DKI Jakarta, yang beralamat di Jalan Kuningan Barat I No.1 Jakarta 12710. Waktu penelitian dilaksanakan mulai dari bulan november 2009 sampai dengan bulan Januari 2010.

### **3.2 Tahap Metode Pengumpulan Data**

Dalam proses pengumpulan data, peneliti mendapatkan data-data yang berhubungan dengan pengembangan kios pariwisata Propinsi DKI Jakarta yang berasal dari sumber-sumber sebagai berikut:

## **a. Studi Lapangan (***Field Research***)**

Di sini peneliti melakukan pengamatan secara langsung diantaranya dengan cara :

a. Wawancara (*Interview*)

Tanya jawab peneliti dengan Bapak Nana Sukarna, Kepala Bidang Informasi Infobox Pariwisata DKI Jakarta dan Bapak Agus, Wisatawan Lokal, pada tanggal 22 Desember 2009 di Kantor Pusat Pengembangan dan Pelayanan Informasi Dinas Pariwisata Propinsi DKI Jakarta

- b. Observasi
- melakukan pengamatan atau peninjauan terhadap Dinas Pariwisata DKI Jakarta. Kemudian peneliti mengumpulkan dan menelaah informasi tentang media promosi pariwisata yang dilakukan Dinas Pariwisata

- 2. DKI Jakarta. Observasi dilakukan pada tanggal 23 Desember 2009 di Kantor Pusat Pengembangan dan Pelayanan informasi Dinas Pariwisata Propinsi DKI Jakarta.
- 3. Hasil observasi: mengetahui keberadaan brosur pariwisata. Peneliti mendapatkan brosur-brosur pariwisata sebagai arsip dari data-data pariwisata yang ada di Propinsi DKI Jakarta. Brosur tersebut yaitu: *Guide To Jakarta* (petunjuk untuk seluruh lokasi wisata di DKI Jakarta), *Jakarta Shopping Guide* (Pusat Perbelanjaan yang ada di Propinsi DKI Jakarta), *Enjoy Jakarta Museums* (Lokasi Museum-museum di DKI Jakarta) dan *Jakarta Heritage* (kebudayaan asli Jakarta).
- 4. Mengetahui *Info Box*. Peneliti mendapatkan informasi pariwisata DKI Jakarta yang tersedia di brosur, yang ditampilkan pada *info box* atau komputer *touchscreen* yang sudah ada sebanyak 40 unit disebarkan pada tempattempat strategis di DKI Jakarta dan mengetahui data dan informasi yang disediakan pada *infobox*
- *5.* Mengetahui *Web* Pariwisata DKI Jakarta. Peneliti cukup banyak mendapatkan Informasi mengenai pariwisata di Propinsi DKI Jakarta menggunakan koneksi internet: *http://jakartatourism.go.id/*
- **b. Studi Literatur** *(Library Research)*

Peneliti membaca dan mendapatkan referensi yang mendukung dan penelitian yang sudah dikerjakan sebelumnya berhubungan dengan penelitian ini.

#### **3.3 Metode Pengembangan Aplikasi Infobox**

Dalam kios pariwisata ini dilakukan tahapan pengembangan multimedia menurut Luther yaitu pengembangan aplikasi multimedia dilakukan berdasarkan enam tahap, yakni konsep (*concept),*  perancangan *(design),* pengumpulan bahan *(material collecting),* pembuatan *(assembly),* tes *(testing)* dan distribusi (*distribution)*. Berdasarkan metode pengembangan diatas, maka dalam pengembangan aplikasi infobox ini yang digunakan seperti pada Gambar 9.

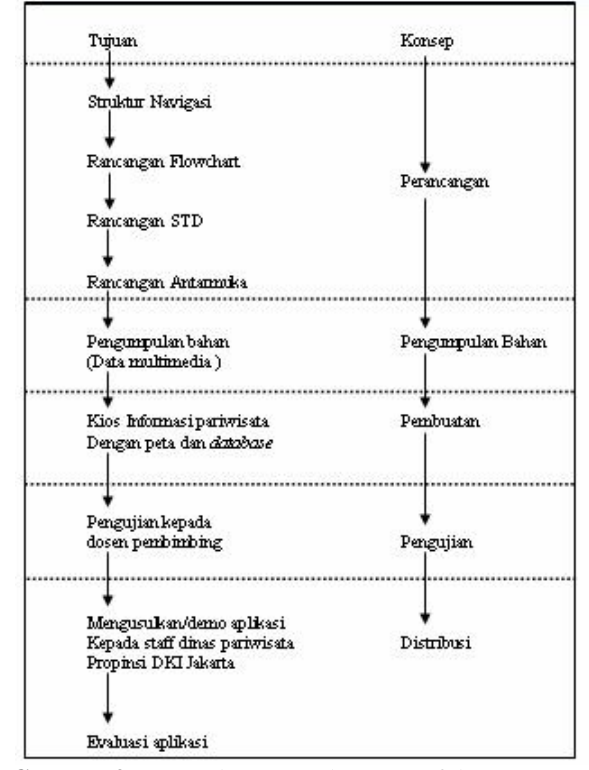

**Gambar 9.** Metode Pengembangan Infobox yang digunakan

### **a. Konsep (***Concept***)**

Tahap konsep yaitu menentukan tujuan, termasuk identifikasi pengguna, keinginan, jenis aplikasi (presentasi, interaktif dan lain-lain), tujuan aplikasi (informasi, hiburan, promosi, pelatihan, pendidikan dan lain-lain), spesifikasi umum. Dasar aturan untuk perancangan juga ditentukan pada tahap ini, seperti ukuran aplikasi, target dan lainlain.

Adapun tahap konsep yang peneliti lakukan adalah:

- 1. Menentukan tujuan, pada tahap ini ditentukan tujuan dari pembuatan aplikasi, serta wisatawan yang menggunakannya.
- 2. Berdasarkan identifikasi keinginan pada pihak yang bersangkutan dengan pembuatan aplikasi ini seperti hasil wawancara. Pihak yang bersangkutan adalah Dinas Pariwisata DKI Jakarta.
- 3. Deskripsi konsep aplikasi yang akan dibuat dengan menentukan jenis aplikasi (presentasi, interaktif dan lain-lain) dan spesifikasi umum (judul, pengunjung dan lain-lain).

### **b. Perancangan (***Design***)**

Maksud dari tahap perancangan (*design*) adalah membuat spesifikasi secara rinci mengenai aplikasi yang akan dibuat, serta gaya dan kebutuhan material untuk aplikasi tersebut.

**6**

Spesifikasi yang akan dibuat berdasarkan pada langkah berikut:

- 1. Perancangan *storyboard.*
- 2. Desain struktur navigasi berupa hirarki menu.
- 3. Perancangan bagan alir (*flowchart view*).
- 4. Perancangan diagram transisi (*state transition diagram*).
- 5. Perancangan antar muka (*user interface*).

#### **c. Pengumpulan Bahan (***Material Collecting***)**

Pada tahap pengumpulan bahan (*material collecting*) dilakukan pengumpulan bahan seperti *layout*, informasi mengenai tempat-tempat pariwisata, *image*, *audio*, pengambilan foto maupun video. Bahan-bahan diperoleh dari berbagai sumber seperti media internet, *website www.jakartatourism.org.* Kemudian peneliti juga mendapatkan bahan-bahan seperti gambar dan animasi dari hasil pembuatan menggunakan *software* Adobe Photoshop CS 3 dan SWISH Max 3.0.

### **d. Pembuatan (***Assembly***)**

Tahap pembuatan (*assembly*) merupakan tahap dimana proyeksi perspektif denah dan seluruh obyek multimedia dibuat. Pembuatan aplikasi yang telah ditentukan sebelumnya dalam *storyboad, flowchart view,* struktur navigasi atau diagram transisi berasal dari tahap desain. Pada tahap ini *software* yang digunakan adalah Adobe Photoshop, OpenLayer, Macromedia Dreamweaver, dan XAMPP**.**

### **e. Tes (***Testing***)**

Tahap tes (*testing*) dilakukan setelah selesai tahap pembuatan seluruh data. Fungsi dari pengetesan adalah memastikan bahwa hasil pembuatan aplikasi multimedia sesuai dengan yang direncanakan. Suatu hal yang juga harus diutamakan adalah aplikasi harus berjalan baik di lingkungan *user.* Dan juga persyaratan sistem harus bersahabat, dalam arti tidak dibutuhkan spesifikasi sehingga pengunjung merasakan kemudahan serta manfaat dari aplikasi tersebut dan dapat menggunakannya sendiri.

Pada tahap ini tes aplikasi akan dilakukan kepada pihak Dinas Pariwisata DKI Jakarta. Selain itu, peneliti juga akan melakukan *testing* aplikasi ini kepada Ibu Qurrotul Aini, MT. dan Bapak Ir.Bakri La Katjong, MT, M.Kom, selaku dosen pembimbing dan dosen Multimedia Fakultas Sains dan Teknologi UIN Syarif Hidayatullah Jakarta yang merupakan orang-orang yang ahli dalam bidang Multimedia untuk memperoleh jaminan bahwa program aplikasi terbebas dari kesalahan *script*.

**f. Distribusi (***Distribution***)**

Pada tahap ini akan dilakukan implementasi serta evaluasi terhadap aplikasi multimedia dan setelah semuanya selesai, aplikasi ini akan di usulkan kepada dinas pariwisata propinsi DKI Jakarta. Beberapa tahap implementasi dan evaluasi yang penulisan lakukan adalah:

- 1. Spesifikasi perangkat keras dan lunak yang dibutuhkan untuk mengeksekusi aplikasi.
- 2. Cara pengoperasian aplikasi.
- 3. Menjelaskan tampilan.
- 4. Evaluasi aplikasi.

### **4. Pembahasan**

Peneliti mengembangkan aplikasi infobox/kios informasi pariwisata dengan cara:

- 1. Melengkapi data pariwisata yang ada di DKI Jakarta pada infobox
- 2. Menyediakan sistem navigasi/peta pariwisata DKI Jakarta pada infobox
- 3. Menyediakan sistem basis data pada infobox

### **4.1 Deskripsi Konsep**

Kios Informasi Pariwisata Berbasis Multimedia ini termasuk jenis aplikasi interaktif, yang digunakan oleh pengunjung sebagai sarana informasi yang dipercaya. Pengunjung dapat mencari lokasi-lokasi pariwisata dengan efisien ataupun fasilitas-fasilitas umum dan hiburan. Berikut adalah Tabel 1 yang menampilkan garis besar deskripsi konsep dari aplikasi kios informasi pariwisata.

**<sup>7</sup> Copyright© 2013, Studia Informatika: Jurnal Sistem Informasi, p-ISSN 1979-0767**

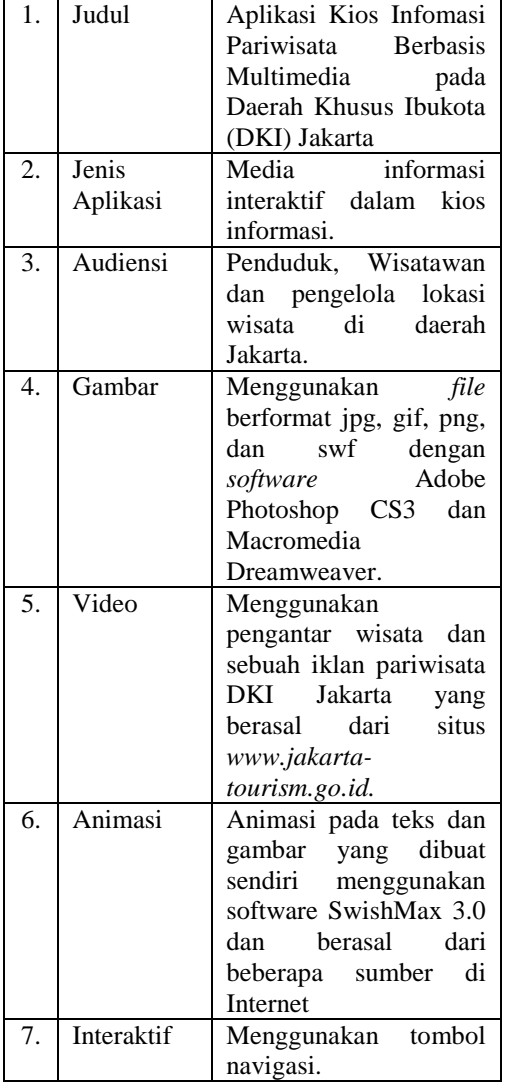

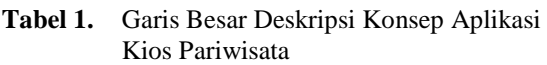

#### **4.2 Perancangan**

Pada tahap perancangan akan dibuat *storyboard* yang menggambarkan tampilan dari setiap *scene*. Karena aplikasi yang akan dibuat tidak sederhana, maka diperlukan struktur navigasi yang dapat digunakan untuk menentukan *link* dari halaman ke halaman lainnya.

### **1. Storyboard**

Rancangan *storyboard* yang peneliti buat dalam rancangan kios pariwisata berbasis multimedia pada DKI Jakarta terdiri atas *storyboard* Halaman Utama, Wisata, Peta, Galeri,

Kalender dan Bantuan. *Storyboard* Halaman Utama dapat dilihat pada Gambar 10.

| Halaman : Halaman Utama<br>Nama File: index.php<br>Gambar : main-bg gif<br>Video | : iklan-semua.swf<br>clock swf | Clode<br>Harry                                | Gaid<br>Artmatt | <b>LAD</b><br>DKI<br>Named<br>Sales |  |  |
|----------------------------------------------------------------------------------|--------------------------------|-----------------------------------------------|-----------------|-------------------------------------|--|--|
| Teks<br>: verdana                                                                |                                |                                               |                 | Lauropathtrala<br><b>Idaha</b>      |  |  |
|                                                                                  |                                | TBS                                           | <b>Mino</b>     | Lapenia Jaka b                      |  |  |
| Navigasi                                                                         |                                |                                               | Fonter          |                                     |  |  |
| Halaman Utama                                                                    |                                | : Untuk masuk ke halaman halaman utama.       |                 |                                     |  |  |
| Wisata                                                                           |                                | : Untuk masuk ke halaman wisata.              |                 |                                     |  |  |
| Peta                                                                             |                                | : Untuk masuk ke halaman peta.                |                 |                                     |  |  |
| Galeri                                                                           |                                | : Untuk masuk ke halaman galeri.              |                 |                                     |  |  |
| Kalender                                                                         |                                | <sup>.</sup> Untuk masuk ke halaman kalender. |                 |                                     |  |  |
| Bantuan                                                                          |                                | : Untuk masuk ke halaman bantuan.             |                 |                                     |  |  |

**Gambar 10.** *Storyboard* Halaman Utama

### **2. Struktur Navigasi**

Struktur navigasi ini menunjukkan alur pada aplikasi kios informasi pariwisata, secara diagramatis struktur navigasi diperlihatkan pada Gambar 11.

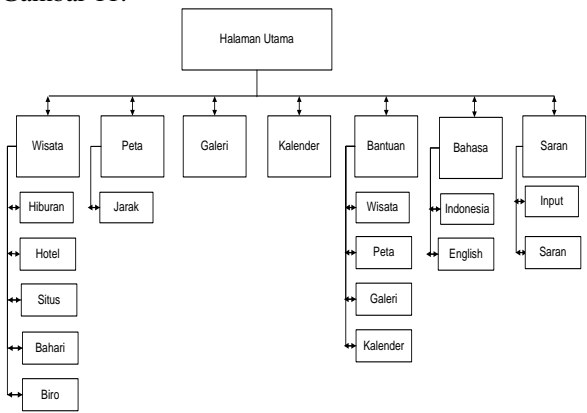

#### **Gambar 11.** Struktur Navigasi Kios Informasi Pariwisata

#### **3. Flowchart**

Peneliti membedakan *flowchart* dari sisi *admin* dan *user*, *flowchart* dari sisi *admin* terdiri atas *flowchart* Halaman *Admin*, *User*, Wisata, Galeri dan Kalender. Sedangkan *flowchart* dari sisi *user* terdiri atas *flowchart* Halaman Utama, Peta, Wisata, Galeri, Kalender dan Bantuan.

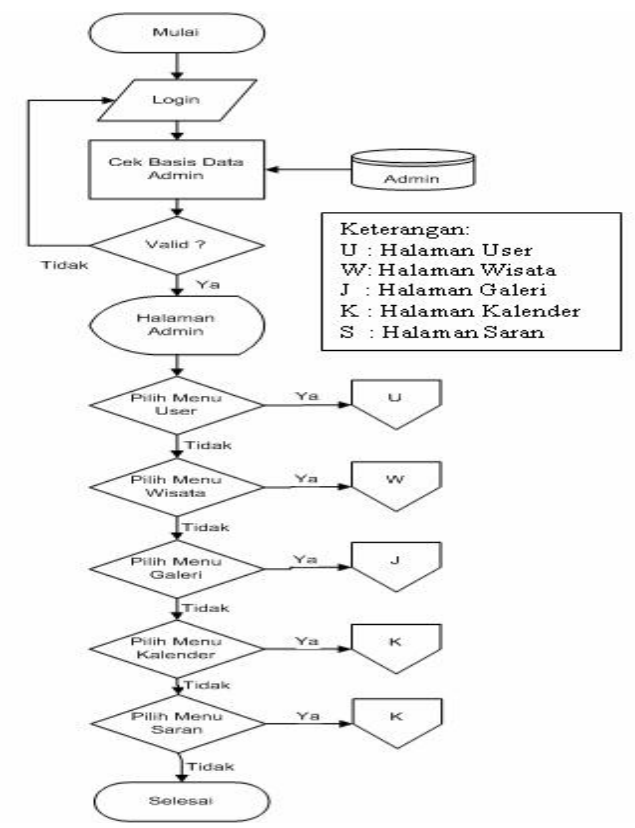

**Gambar 12.** *Flowchart* Halaman Utama *Admin*

#### **4. State Transition Diagram (STD)**

Pada kios informasi pariwisata berbasis multimedia pada DKI Jakarta ini terdiri atas 6 STD salah satunya seperti Gambar 4.6 STD Halaman Utama, STD Wisata, STD Kalender, STD Peta, STD Galeri dan STD Saran.

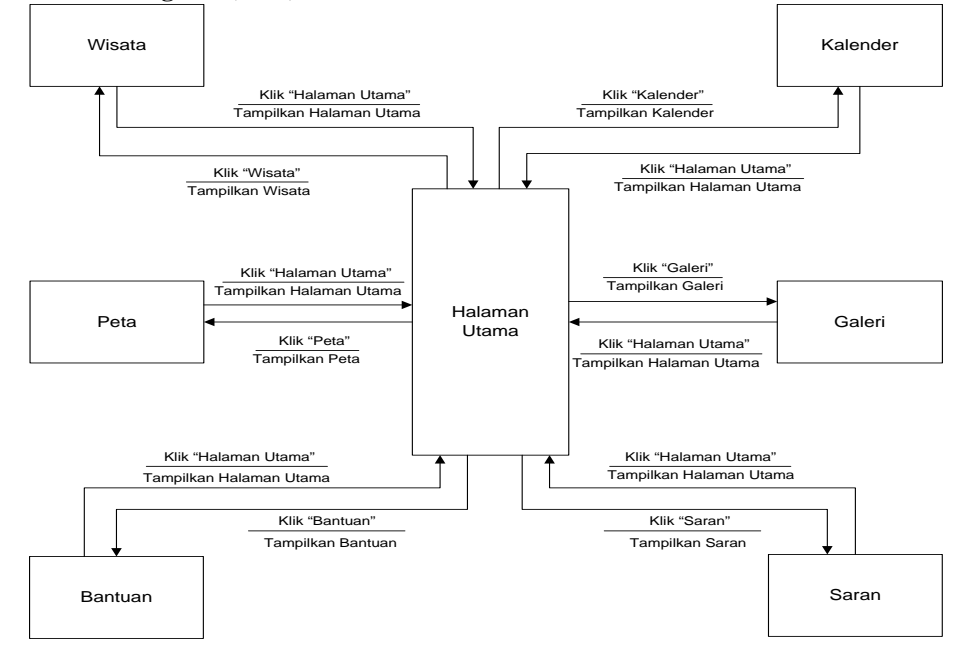

**Gambar 13.** Rancangan STD Halaman Utama a. Desain proses

**5. Spesifikasi** *Database*

Desain proses yaitu perancangan prosesproses yang terjadi dalam pengembangan aplikasi pengembangan kios informasi pariwisata Propinsi DKI Jakarta. Desain Proses ini menggunakan *tools* ERD (Entity Relationship Diagram) dengan spesifikasi *database*:

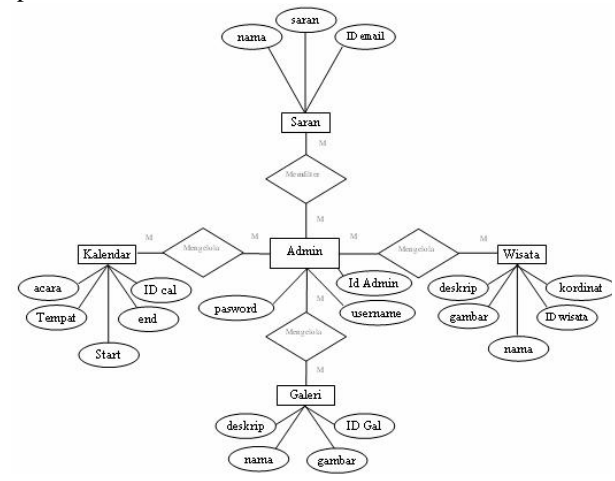

**Gambar 14.** ERD Kios Informasi Pariwisata

Hubungan antar infobox dengan *entity*-*entity* nya yaitu:

- 1. Infobox dengan *entity* Kalender hubungannya *one to many*, jadi infobox mempunyai banyak *calendar event*
- 2. Infobox dengan *entity* Wisata hubungannya *one to many*, jadi infobox mempunyai banyak Lokasi wisata.
- 3. Infobox dengan *entity* galeri hubungannya *one to many*, jadi infobox mempunyai banyak Galeri.
- 4. Infobox dengan *entity* Saran hubungannya *one to many*, jadi infobox mempunyai banyak Saran dari wisatawan.

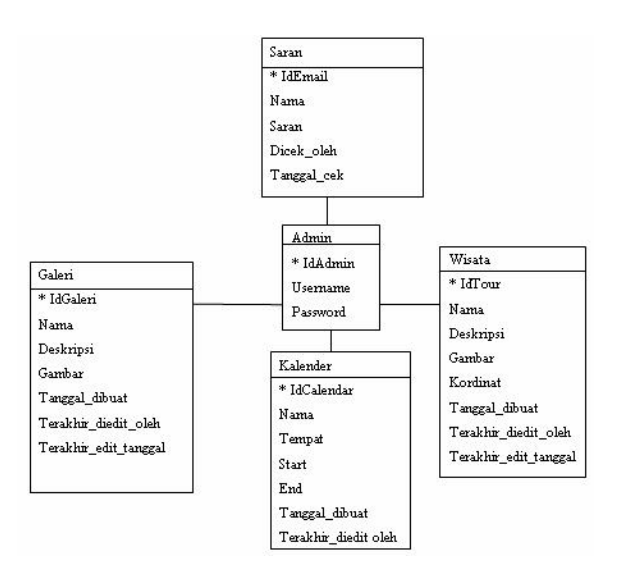

#### **Gambar 15.** LRS Kios Informasi Pariwisata

#### **6. Tabel Spesifikasi Database**

Pada spesifikasi *database* untuk aplikasi kios informasi pariwisata ini digunakan untuk membangun atau membuat tipe data, *field* dan ukuran. Terdapat 5 tabel, sebagai contoh tabel Admin, seperti pada Tabel 2.

| 1. Tabel Admin   |          |
|------------------|----------|
| Nama Tabel       | : admin  |
| <i>Type File</i> | : Master |
| Primary Key      | : iduser |
| Foreign Key      | : -      |

**Tabel 2.** Admin

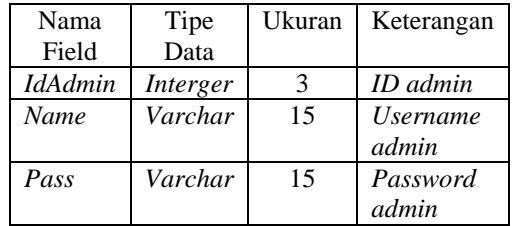

#### **7. Antarmuka (***User Interface***)**

Pada rancangan antarmuka yang ingin ditampilkan dalam aplikasi kios informasi pariwisata berbasis multimedia pada DKI Jakarta ini disesuaikan dengan kebutuhan. Pada kios informasi ini peneliti menyederhanakan setiap halaman yang ada dengan cara meminimalkan penggunaan tombol, hal ini dimaksudkan agar para wisatawan yang belum terbiasa menggunakan komputer tidak terlalu kesulitan untuk menggunakan aplikasi kios informasi ini. Pada rancangan antarmuka aplikasi kios pariwisata ada dua rancangan antarmuka yaitu rancangan antarmuka untuk *user* dan rancangan antarmuka untuk halaman *admin*. Gambar 16 adalah gambar rancangan antarmuka untuk *user* pada halaman utama.

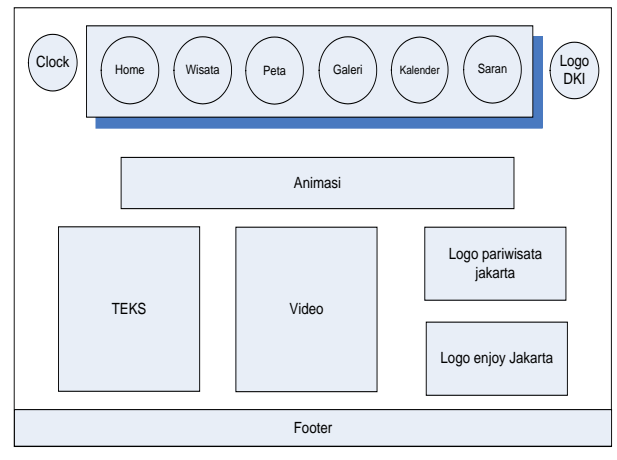

**10**

**Copyright© 2013, Studia Informatika: Jurnal Sistem Informasi, p-ISSN 1979-0767**

**Gambar 16.** *Interface* Halaman Utama Aplikasi Informasi Pariwisata

### **4.3 Pengumpulan Bahan**

Pada tahap ini merupakan tahap pengumpulan bahan berupa *file-file* gambar, foto, teks, suara, video, dan animasi. Pengumpulan bahan-bahan berupa *file-file* berupa teks, gambar, foto, suara, animasi, dan video dengan beberapa proses yaitu:

- a. Pengambilan data berupa gambar, teks, video, dan peta dari *website www.jakarta-torism.go.id* dengan menggunakan perangkat lunak *Internet Download Manage* dan informasi tata letak lokasi dari kordinat pada google maps.
- b. Pengambilan foto-foto tentang informasiinformasi wisata yang ada pada infobox, sebagai acuan untuk mengembangkan aplikasi infobox agar lebih baik lagi.
- c. Pengambilan data-data tentang lokasi-lokasi penempatan infobox yang sudah di tetapkan oleh dinas pariwisata DKI Jakarta.
- d. Pembuatan beberapa data gambar dan teks dengan menggunakan aplikasi Adobe Photoshop CS3. Dan pembuatan stiky (animasi tulisan berjalan) dengan menggunakan aplikasi Swish max 3.0
- e. Pengambilan kumpulan brosur-brosur pariwisata di DKI Jakarta yang sebagian informasi dari brosur di masukkan ke aplikasi infobox.

#### **4.4 Pembuatan Aplikasi**

Pada pembuatan aplikasi peta, gambar yang diperoleh berasal dari website *www.jakartatourism.org* dan untuk membuatnya menjadi peta interaktif peneliti menggunakan *OpenLayer*. Sehingga berbentuk menjadi seperti Gambar 17.

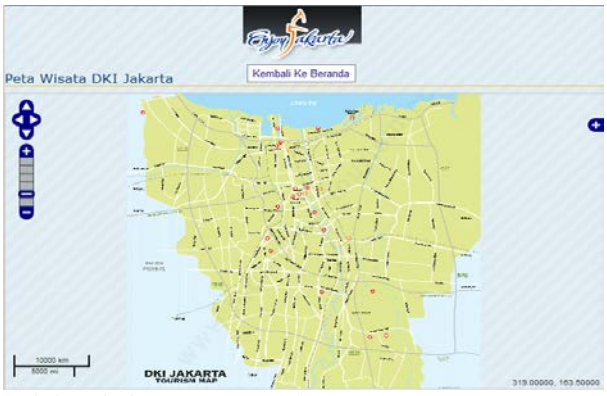

**Gambar 17.** Hasil Peta Spasial Pariwisata DKI Jakarta

Pada *database* aplikasi kios informasi ini terdapat tujuh tabel, Sedangkan untuk pembuatan *database-*nya menggunakan *phpMyAdmin.* Seperti yang terlihat pada Gambar 18.

| localhost / localhost / kiosk   phpMy |            |                                                                                                    |   |    |           |        |  |                       |                      |               |                                                          |                               |                |
|---------------------------------------|------------|----------------------------------------------------------------------------------------------------|---|----|-----------|--------|--|-----------------------|----------------------|---------------|----------------------------------------------------------|-------------------------------|----------------|
| phpMuAdmin                            |            | Sil Server: localhost > Ali Database: klosk                                                                     |   |    |           |        |  |                       |                      |               |                                                          |                               |                |
|                                       |            | Structure                                                                                                    |   |    |           |        |  |                       |                      |               | Search (GQuery (SExport & Import & Designer & Operations |                               |                |
|                                       |            | Sa Privileges X Drop                                                                                            |   |    |           |        |  |                       |                      |               |                                                          |                               |                |
| Database                              |            | Table -                                                                                                    |   |    |           | Action |  |                       | Records <sup>1</sup> | Type          | Collation                                                | Size                          | Overhead       |
| kiosk (4)<br>×                        | г          | calendar                                                                                                    | m | 虚  | <b>DO</b> | 驻      |  | ×                     | 28                   | MyISAM        | latin1_swedish_ci                                        | 4.1 RiB                       |                |
| kiosk (4)                             |            | gallery                                                                                                    | 臔 | සි |           |        |  | $\boldsymbol{\times}$ | 3.                   | MyISAM        | latin1_swedish_ci                                        | 3.1 KiB                       |                |
| <b>m</b> calendar                     |            | tour                                                                                                    |   |    |           | 驿      |  | $\mathsf{x}$          | $24^{\circ}$         | MyISAM        | latin1_swedish_ci                                        | 9.9 KiB                       |                |
| gatery                                |            | user                                                                                                    |   | ස  | œ         | 9é     |  | $\mathbf{x}$          | ż.                   | MyISAM        | latin1 swedish ci                                        | $2.0$ $R1B$                   | ٠              |
| <b>RR</b> tour<br><b>TIT</b> user     |            | 4 table(s)                                                                                                    |   |    |           | Sum    |  |                       | 57.                  | <b>MyISAM</b> | latin1 swedish ci                                        | 19.2 KiB                      | O <sub>B</sub> |
|                                       |            | Check All / Uncheck All                                                                                         |   |    |           |        |  |                       | With selected: •     |               |                                                          |                               |                |
|                                       |            | <b>E. Print view E. Data Dictionary</b><br>□ □ Create new table on database kiosk<br>Number of fields:<br>Name: |   |    |           |        |  |                       |                      |               |                                                          |                               |                |
|                                       |            |                                                                                                    |   |    |           |        |  |                       |                      |               |                                                          |                               |                |
|                                       |            |                                                                                                    |   |    |           |        |  |                       |                      |               |                                                          |                               | Go             |
|                                       | $\bigcirc$ | <sup>1</sup> May be approximate. See FAQ 3.11                                                                   |   |    |           |        |  |                       |                      |               |                                                          |                               |                |
|                                       |            |                                                                                                    |   |    |           |        |  |                       |                      |               |                                                          | C: Open new phpMyAdmin window |                |

**Gambar 18.** Pembuatan *Database* Menggunakan PhpMyAdmin

### **4.5 Pengujian Aplikasi**

Pada tahap ini dilakukan pengujian (testing) terhadap aplikasi yang telah dibuat. Pengujian aplikasi kios informasi pariwisata dilakukan pengujiannya oleh staf bidang pelayanan dan informasi yaitu Ibu Attin yang berguna untuk mengetahui apakah aplikasi ini sudah sesuai dengan harapan pihak Dinas Pariwisata DKI Jakarta. Selanjutnya aplikasi ini dipresentasikan kepada wisatawan agar diketahui apakah aplikasi ini sudah sesuai dengan kebutuhan wisatawan.

Pengujian atau testing dari aplikasi infobox ini menggunakan tehnik *whitebox testing* untuk itu pengujian berfokus pada struktur control program, untuk memastikan bahwa semua statement pada program telah di eksekusi paling tidak satu kali

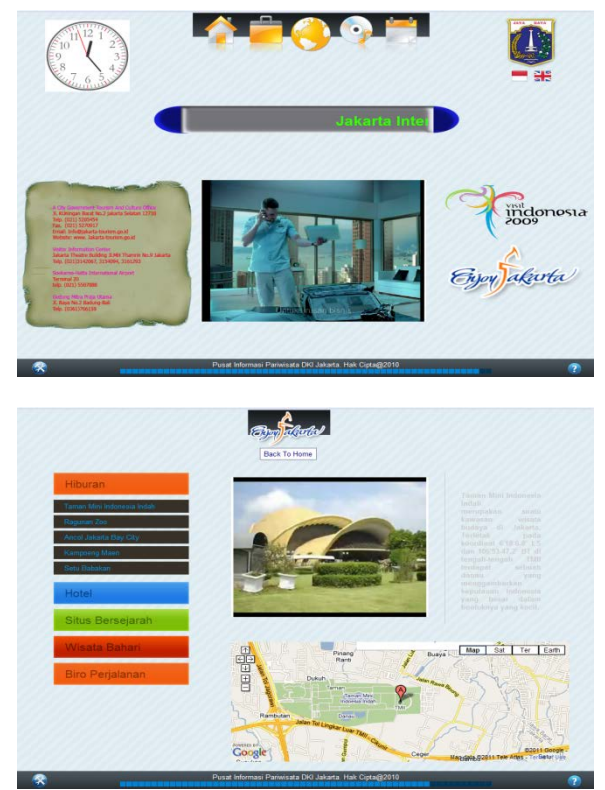

Gambar 19. Tampilan Aplikasi 1 (*User*)

selama pengujian dan semua kondisi logis telah diuii.

Sebagai standar pengetesan program, dilakukan pengetesan terhadap aplikasi untuk memastikan apakah hasilnya seperti yang diinginkan dan dapat berjalan dengan baik ketika dijalankan dengan spesifikasi minimum dari komputer pengguna. Berikut ini adalah spesifikasi minimum yang digunakan untuk pengetesan aplikasi, yaitu :

- AMD sempron 1.04 GHz.
- *Memory RAM 512* MB.
- *Monitor* resolusi 1024 x 768 *pixels*.
- *Keyboard* dan *mouse.*
- *Sound card* dan s*peaker active.*
- Sisa kapasitas *hard disk* 150 MB.

# **Studi Informatika: Jurnal Sistem Informasi , 6(1), 2013, 1-14**

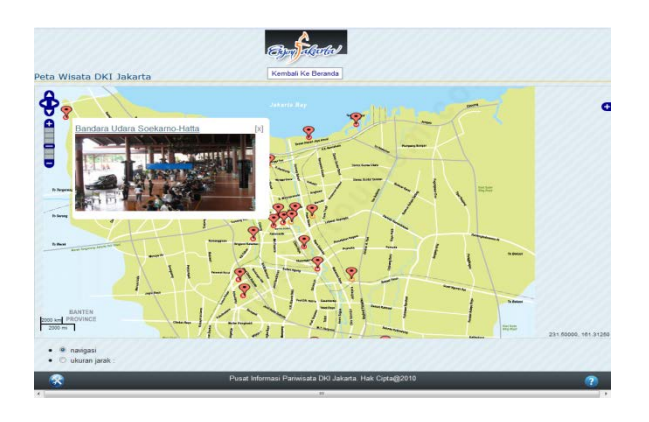

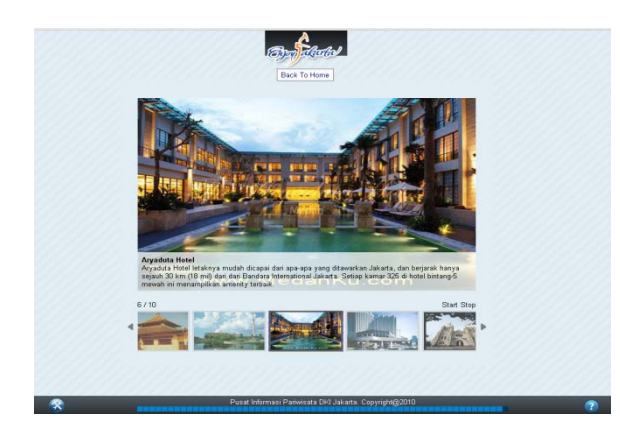

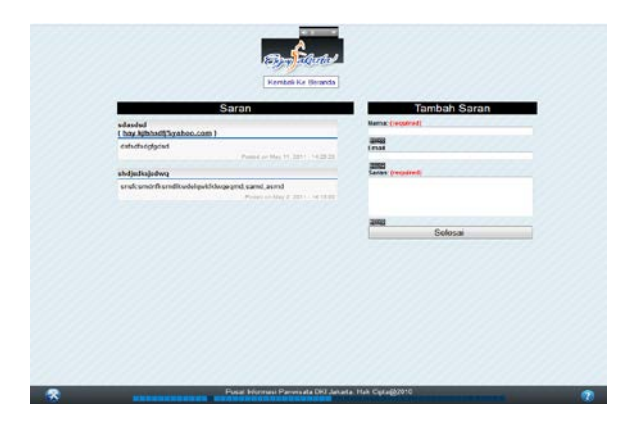

**Gambar 20.** Tampilan Aplikasi 2 (*User*)

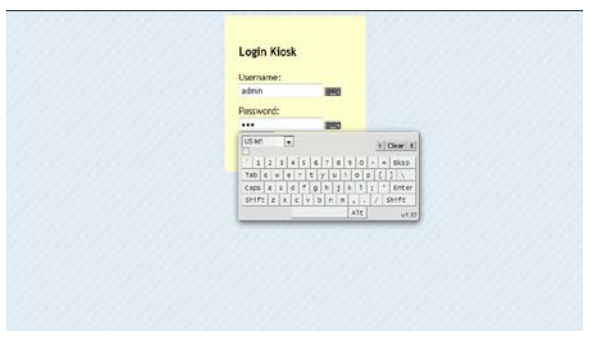

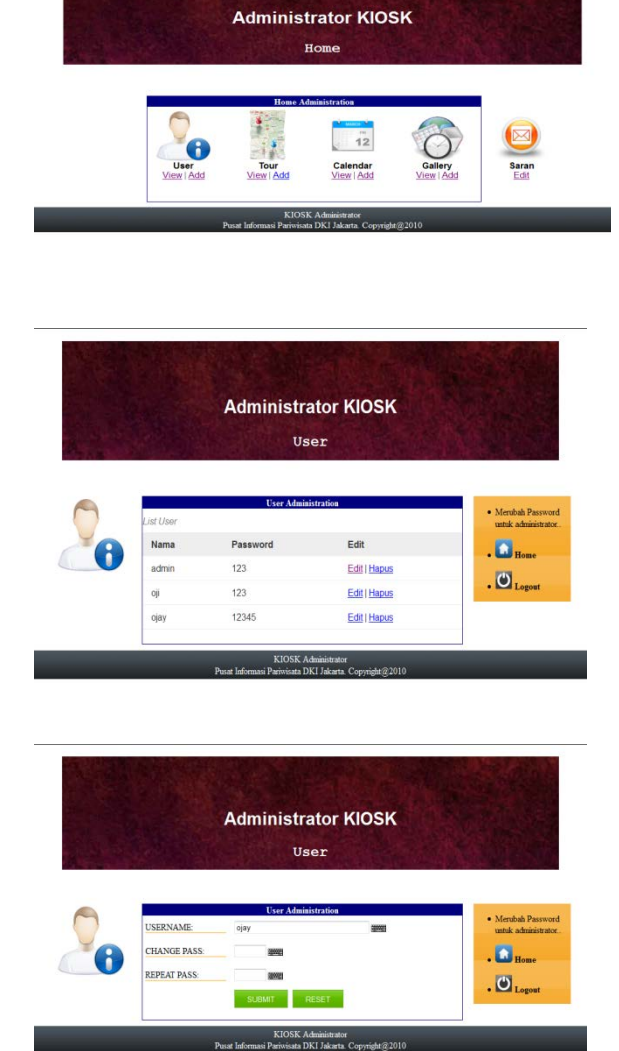

**Gambar 21.** Tampilan Aplikasi (Admin)

### **4.6 Distribusi Aplikasi**

#### **a. Spesifikasi Perangkat Keras** *(Hardware)*

Program ini akan berjalan dengan baik dengan persyaratan perangkat keras (*hardware*) yang peneliti sarankan, yaitu:

- 1. Intel Core 2 Duo 2.00 GHz berfungsi untuk proses kinerja sistem komputer di dalam pengembangan program.
- 2. *Memory RAM* 2 GB berfungsi untuk proses mempercepat kinerja aplikasi program.
- 3. *Monitor Toucschreebn* resolusi 1024 x 768 *pixels* berfungsi untuk memperjelas tampilan pada layar *monitor.*
- 4. *Sound card* dan s*peaker active* berfungsi sebagai alat output aplikasi program yang dijalankan.

5. Sisa kapasitas *hard disk* 250 MB berfungsi sebagai media penyimpanan untuk aplikasi kios informasi pariwisata berbasis multimedia DKI Jakarta.

#### **b. Spesifikasi Perangkat Lunak**

Perangkat lunak yang dibutuhkan oleh pengguna untuk menjalankan aplikasi kios informasi pariwisata ini adalah Sistem Operasi Microsoft Windows Server 2003, XP, Vista, dan Windows 7 Ultimate.

#### **5. Kesimpulan dan Saran**

Adapun simpulan yang peneliti dapatkan adalah kios informasi pariwisata ini menghasilkan informasi kepariwisataan yang dilengkapi dengan sistem navigasi/peta sehingga memudahkan wisatawan untuk menuju lokasi wisata, dan terdapatnya fitur bahasa indonesia yang dapat memenuhi kebutuhan wisatawan lokal, dilengkapi dengan adanya fitur basis data yang dapat memudahkan staf dinas pariwisata untuk mengelola data wisata.

Sedangkan saran untuk pengembangan penelitian lebih lanjut adalah kios informasi ini terintegrasi dengan perangkat mobile bagi warga DKI Jakarta dan dilengkapi dengan fitur transportasi menuju lokasi wisata.

#### **Daftar Pustaka**

- [1] Kadir, Abdul. 2003. *Pengenalan Sistem Informasi*. Yogyakarta: Penerbit Andi.
- [2] Susanto, Azhar. 2003. Sistem *Informasi Manajemen: Proses dan Pengembangannya*. Bandung: Lingga Jaya.
- [3] Ariyus, Dony. 2009. *Keamanan Multimedia*. Yogyakarta: Penerbit Andi.
- [4] Edhy Sutanta. 2005. *Pengantar Tekonologi Informasi,* edisi pertama. Yogyakarta: Penerbit Graha Ilmu.
- [5] Nazir, Muhamad. 2003. *Metode Penelitian*. Jakarta: Ghaira Indonesia.
- [6] Sutopo, A. H. 2003. *Multimedia Interaktif Dengan Flash.* Penerbit Graha Ilmu, Jakarta: 201 hal.
- [7] Vaughan, Tay. 2006. *Multimedia Making It Work edisi 6.* Yogyakarta: Penerbit Andi.
- [8] Whiten, Jefrey, Bentley, Lonnie D., and Dittman, Kevin C. 2004. *Metode Desain dan Analisis Sistem*, Edisi 6, terjemahan. Yogyakarta: Penerbit Andi.